## **How to submit eform requests via myOGS (J-1 Scholars)**

**STEP 1** Click the following link to be directed to the myOGS Log In page: Limited Access to Eform [Requests](https://myissi.northeastern.edu/istart/controllers/admission/AdmissionEngine.cfm?home=true)

**STEP 2** Enter your University Identification Number (TEMP ID), Date of Birth, Limited Access PIN#. This information was emailed to you from OGS.

If you don't know your TEMP ID#, please contact your [SEVIS Contact in your college,](https://www.northeastern.edu/ogs/j-1-scholars/#1508159521384-1d44c51a-927b) or contact OGS.

If you do not know your PIN#, you can request it to be email to you by clicking 'Email me my Limited Access PIN".

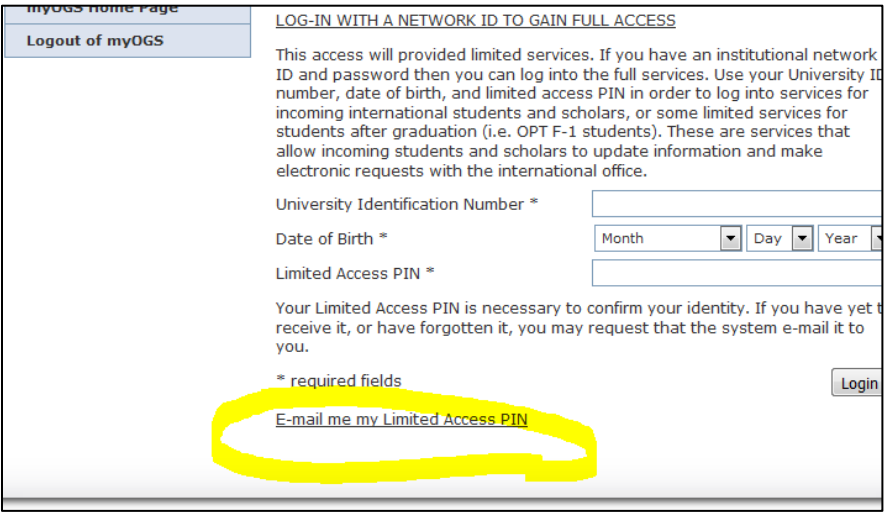

**STEP 3** Once you login, expand "Scholars & Researchers" drop down and you will see eform requests you can initiate.

Open the eform request you want to submit, fill in the necessary information. You will receive an email confirmation when the request is successfully submitted.

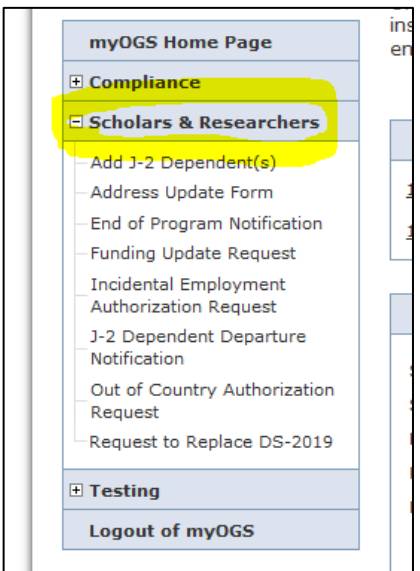